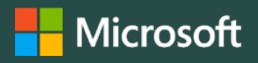

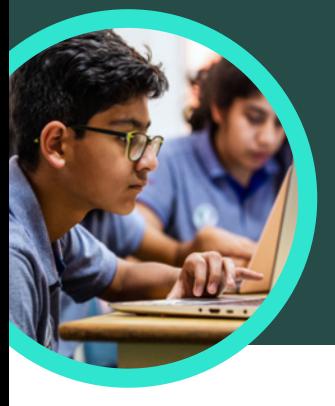

The Subversive, Surprising History of Curry Powder. https://www.atlasobscura.com/articles/what-is-curry-powder

NewsGuard

 $92.5/100$ 

**Suard** 

Platform

Curry powder - Wikipec

https://en.wikipedia.org/wiki/

History Key ingredients of curry p

over 4000 years, at least since th markets, curry powder is compara<br>garam masala ".

According to culinary historian Colleen Taylor Sen, author of Curry: A Global History, Indians<br>arrived in North America almost immediately after the founding of the Jamestown colony in<br>1607. "The...

Credibility

responsibly Avoids deceptive headlines

X Website discloses ow

**Transparency** 

atlasobscura.com

This website mostly adheres to basic standards of<br>credibility and transparency.

Gathers and presents information responsibly

 $\checkmark$  Handles the difference between news and opinion

 $\checkmark$  Does not repeatedly publish false content

 $\checkmark$  Regularly corrects or clarifies errors

# 5 cose da sapere su Assistente alla ricerca Microsoft

Assistente alla ricerca è disponibile con Microsoft Teams for Education. Un acceleratore per l'apprendimento che aiuta gli studenti a imparare a formulare query di ricerca efficaci, a trovare siti affidabili e a pensare in modo critico.

# **1 Accedi**

Accedi ad Assistente alla ricerca attraverso la creazione di un'attività in un team di classe Microsoft Teams for Education. Crea un'attività in Assistente alla ricerca cliccando sul simbolo "+" nel canale di qualsiasi classe di Microsoft Teams for Education. Seleziona Assistente alla ricerca, Aggiungi, quindi Salva.

#### **2 Personalizza**

Personalizza un'attività in Assistente alla ricerca, selezionando filtri quali Domini, Intervallo di date, Operatori o impostazioni aggiuntive come la richiesta agli studenti di verificare i risultati.

## **3 Valuta**

NewsGuard, uno strumento che mostra agli studenti le valutazioni sull'affidabilità dei siti di notizie e informazioni, è integrato in Assistente alla ricerca. NewsGuard valuta la credibilità e la trasparenza del sito.

### **4 Analizza**

I dati di Assistente alla ricerca vengono caricati automaticamente su Insights per l'istruzione allo scopo di analizzare i dati di ricerca degli studenti. I docenti possono esplorare le tendenze di ricerca degli studenti e delle classi, come i termini di ricerca più comuni e la frequenza con cui gli studenti O Domains D filetypes C Date range guardano solo il primo risultato. **5 Integra**

O SEARCH TIP OF THE DAY

Scarica [Microsoft Teams for Education](https://www.microsoft.com/en-us/microsoft-teams/education) per iniziare. Ottieni istruzioni dettagliate per l'uso di [Assistente alla ricerca](https://support.microsoft.com/en-us/topic/get-started-with-search-coach-1dd4334c-9a43-461d-9ddc-630c8f7e6714). Maggiori informazioni sugli acceleratori per l'apprendimento.

© 2023 Microsoft Corporation. Tutti i diritti sono riservati. Il presente documento è fornito "così com'è". Le informazioni e le visualizzazioni presenti nel documento principale, compresi gli URL e i riferimenti ad altri siti Internet, possono essere modificate senza preavviso. L'utente si assume il rischio di utilizzarle. Alcuni esempi sono solo a titolo illustrativo e sono di finzione. Non si intende né si deduce alcuna associazione reale. Il presente documento non conferisce all'utente alcun diritto legale sulla proprietà intellettuale dei prodotti Microsoft. È possibile copiare e utilizzare questo documento per scopi interni e di riferimento.

Esplora la raccolta di lezioni di Assistente alla ricerca sulle competenze informative che possono essere importate in un'attività.